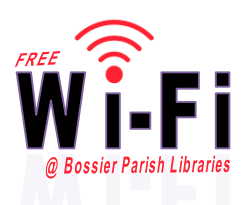

## **HOW TO LOGIN AS A GUEST:**

- 1. Turn on and log into your computer.
- 2. Make sure that wireless is turned on, then browse available wireless networks.
- 3. Connect to "BPL\_Guest".
- 4. You will be prompted to enter a security key. Please ask the library staff for

this information since it changes weekly.

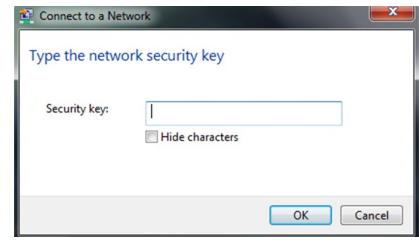

- 5. If prompted, select *Public* as the network location, click *Ok* then click *Close*.
- 6. You will be redirected to the library's website.
- 7. You are now free to search the web.

The "BPL\_Guest" wireless network is for library guests and active library cardholders in good standing who are waiting on their registered Wi-Fi accounts to be created and authorized (or reauthorized). We encourage all active cardholders in good standing to setup their own Wi-Fi account as explained at [http://](http://www.bossierlibrary.org/wi-fi/) [www.bossierlibrary.org/wi](http://www.bossierlibrary.org/wi-fi/)-fi/.

Anyone with a library account in bad standing will not intentionally be provided with the Wi-Fi security key and/or granted a registered Wi-Fi user account. Failure to comply in this matter could result in said user being blocked or banned from further Wi-Fi usage—please refer to our *Wireless Network Access Policy*.

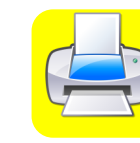

## **NEED TO PRINT?!?**

Visit [http://www.bossierlibrary.org/wi](http://www.bossierlibrary.org/wi-fi/)-fi/ for complete details on how to print from your Windows or Mac laptop.

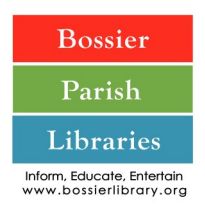

**DISCLAIMER:** Bossier Parish Libraries offers free wireless (Wi-Fi) Internet access at the Bossier Central Library and all remote branches. This leaflet provides basic instructions on how to connect to Wi-Fi. Due to the variety of electronic devices on the market today, library staff are not able to help patrons or guest configure or troubleshoot personal devices or even library-borrowed devices. Please refer to the settings provided here or contact your hardware/software manufacturer. By using this free ser-

vice, you agree to abide by the library's *Wireless Network Access Policy*.